**UNITED ARAB EMIRATES MINISTRY OF INTERIOR** 

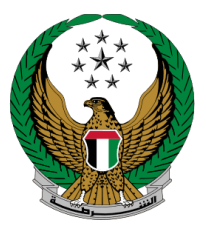

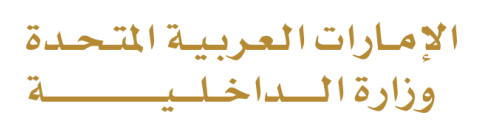

## **Replacement of a Vehicle Driving License Issued by Another Country**

# Moi Services Website

## User Manual

Version 2.0

COPYRIGHT © 2024 - MINISTRY OF INTERIOR. ALL RIGHTS RESERVED.

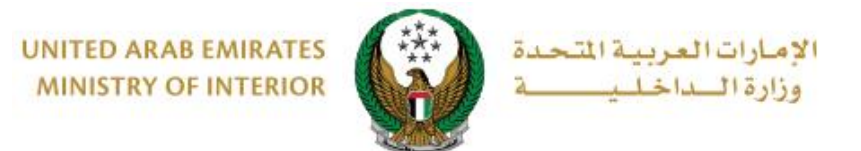

### **1. Access to the Service:**

Click on **Replacement of a Vehicle Driving License Issued by Another Country service** in the list of **driving licensing** services that fall under **traffic services** then click on **start service** button.

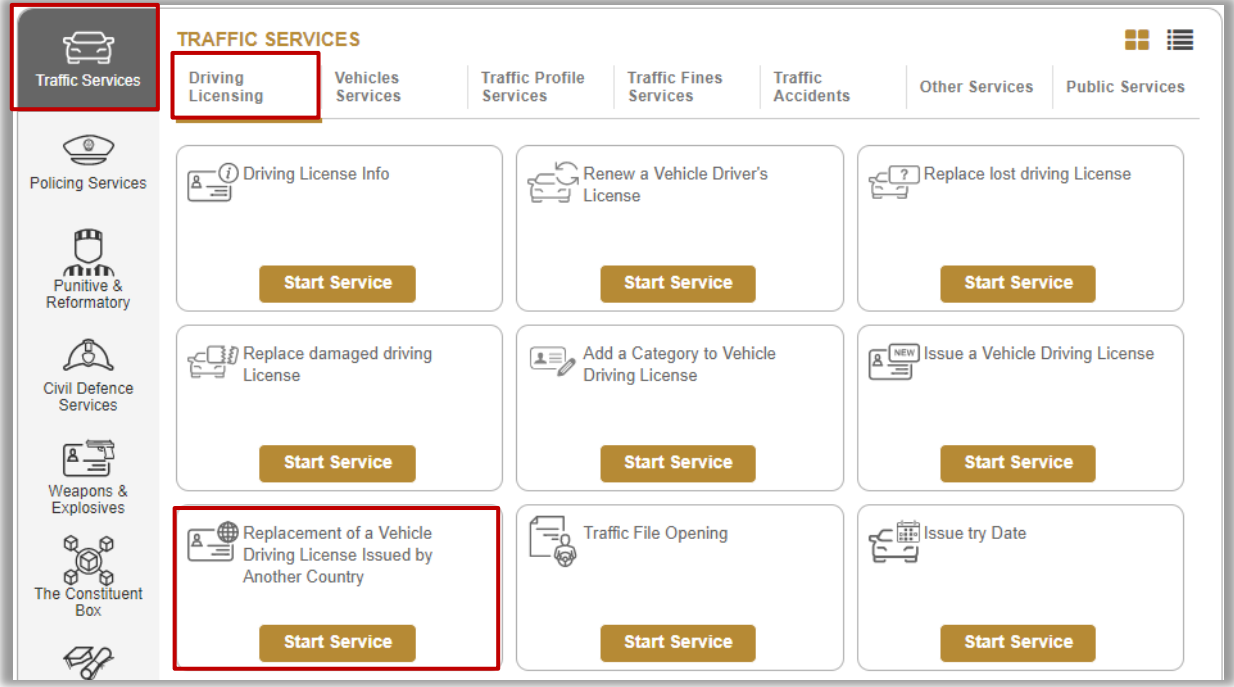

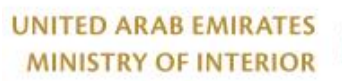

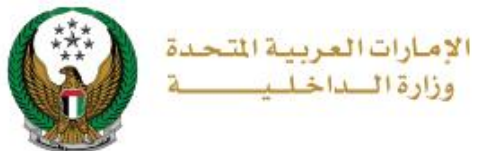

### **2. Service Steps:**

#### 1.Enter License number and source that you wish to replace, then click in **Next** button.

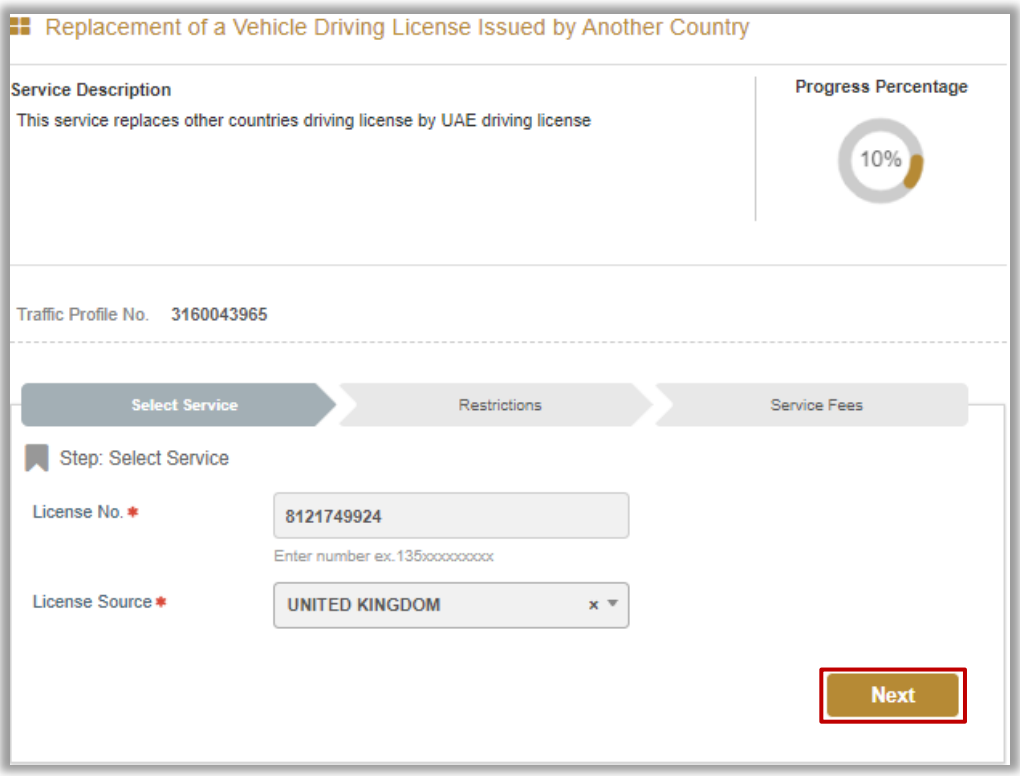

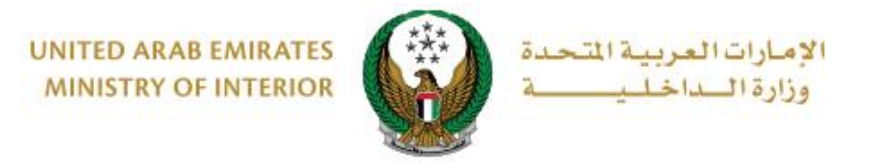

2.Services Fees and Delivery fees will be displayed, then check the following fields:

1.Upload personal image by clicking on **upload** button.

2.Add delivery address details then click on **Next** button

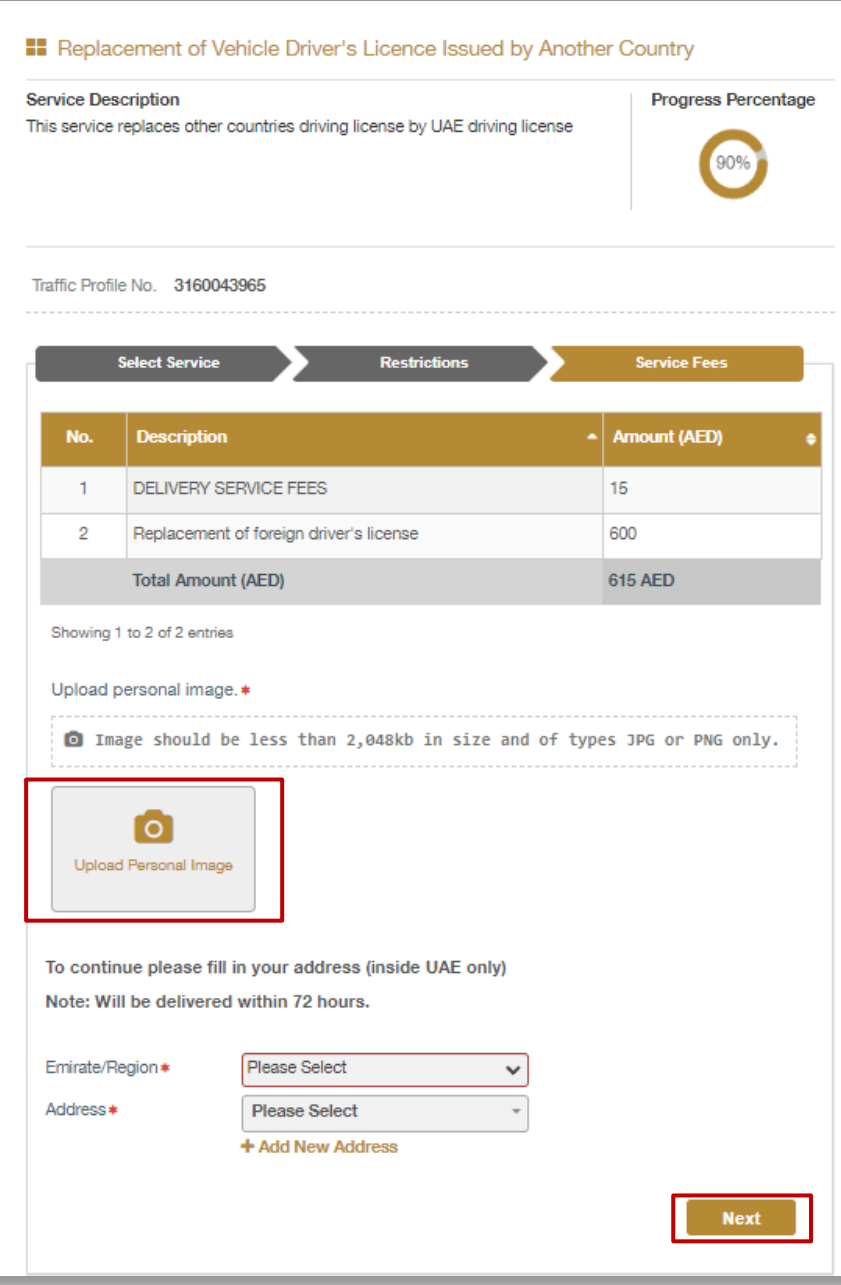

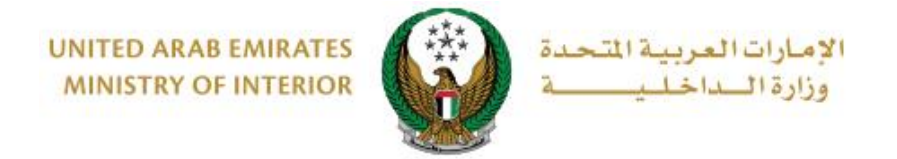

#### 3.Confirm moving to payment gateway by click on **Yes** button

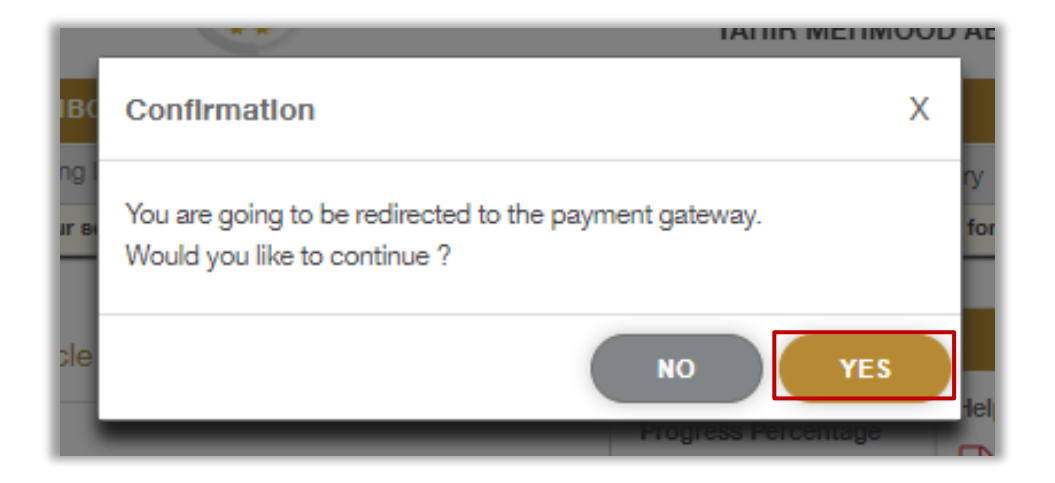

4. You will be redirected to the Payment Gateway, Select the desired payment method (select registered card, or add a new payment card), then click on **Pay icon**.

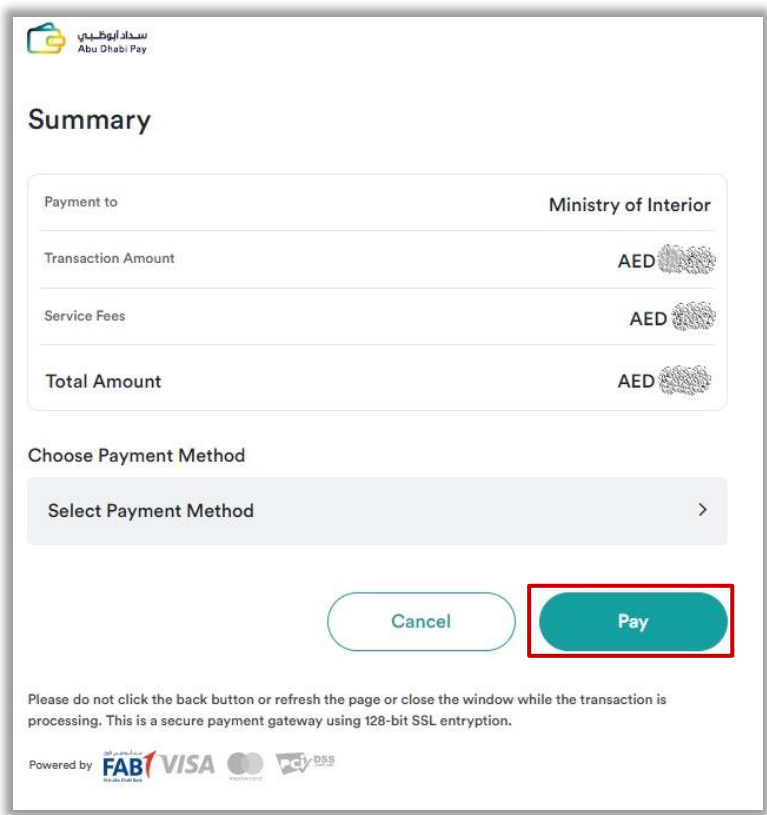

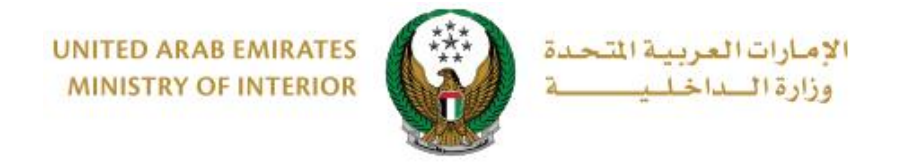

5. Add your rating of the service through the customer pulse survey screens shown below.

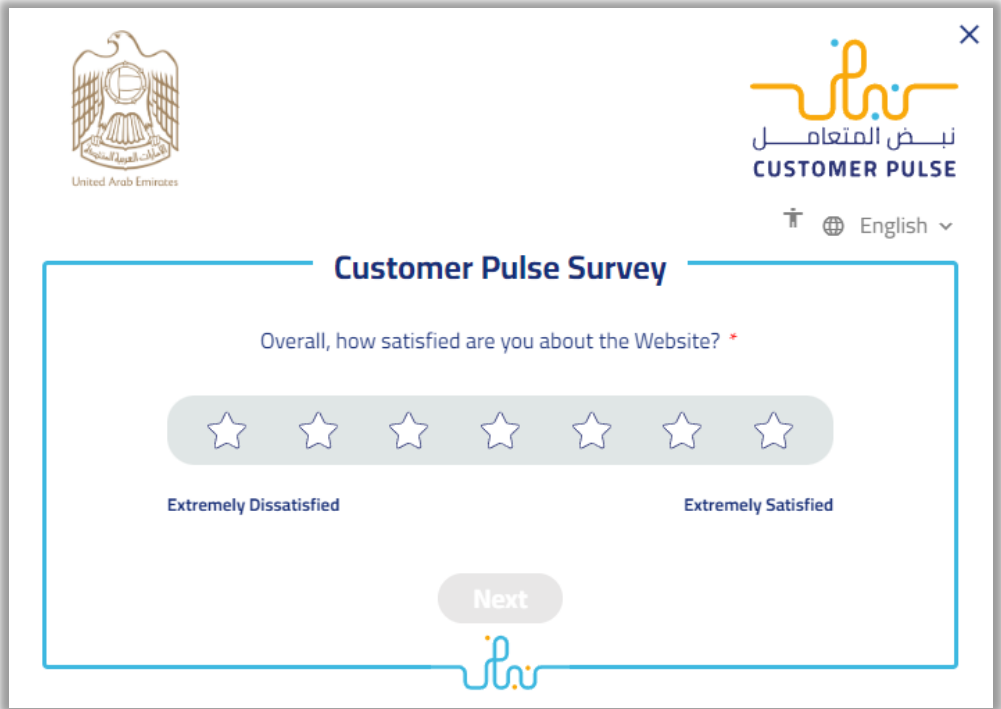

6.Your request was submitted successfully; payment details will be displayed as well as receipt attachment.

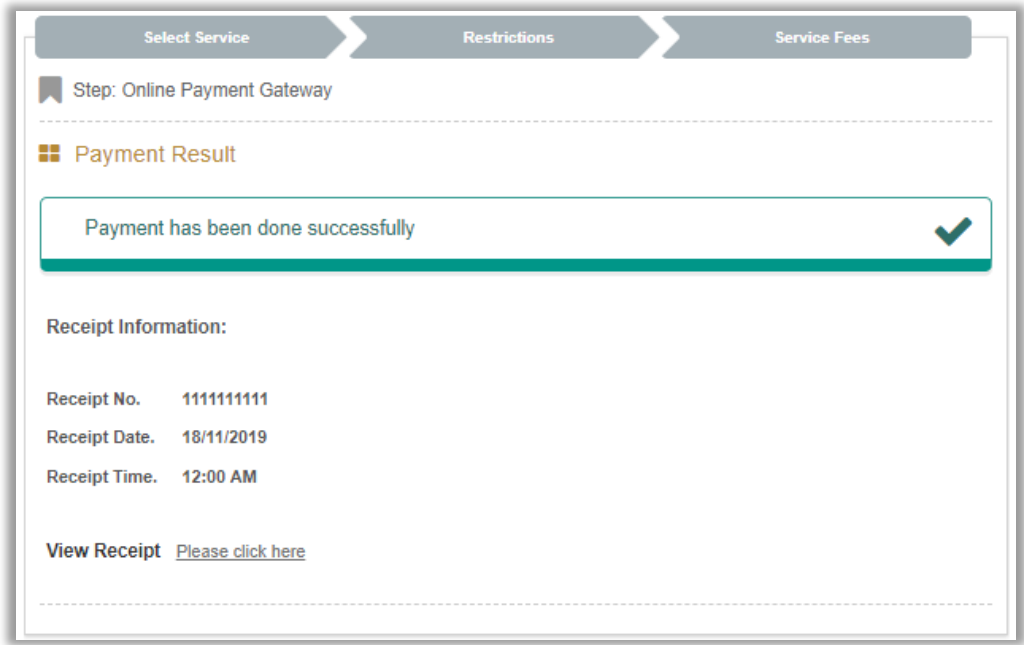